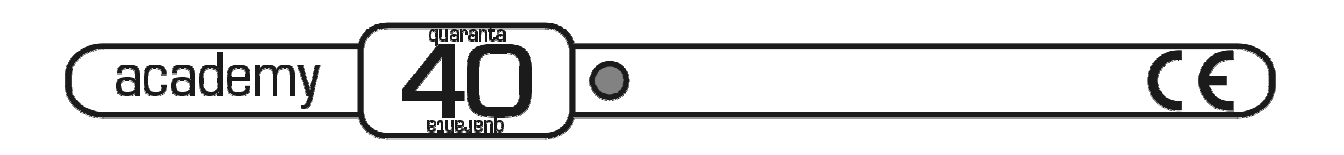

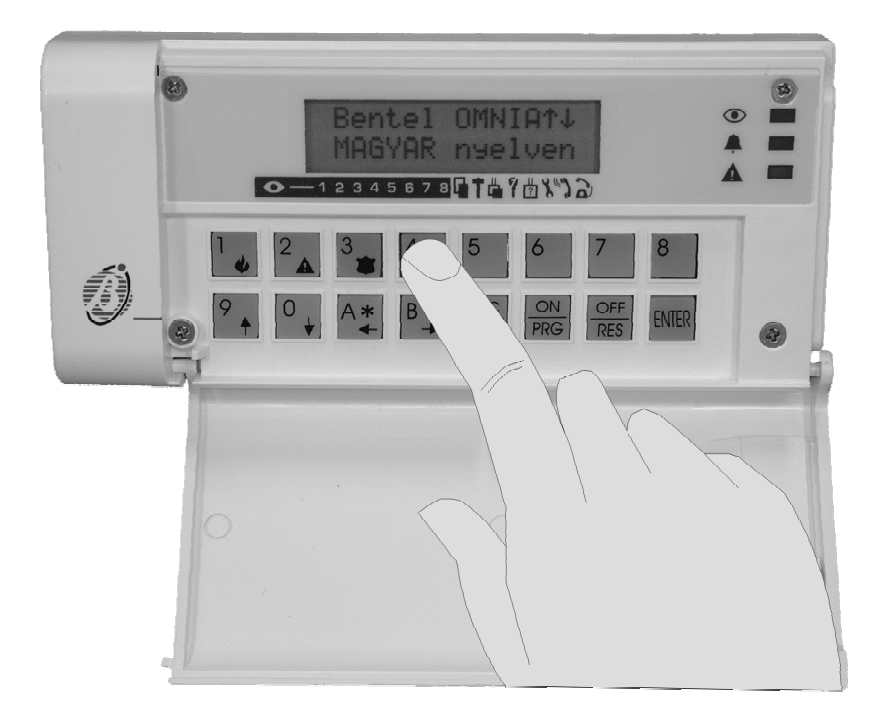

O PROGRAMOZÁS KEZELŐBILLENTYŰZETRŐL

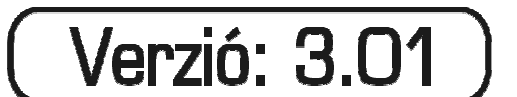

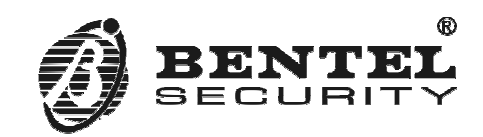

Az Academy 40, Academy 40/S, Omnia 840 központok az alábbi előírásokat teljesítik:

EN 60950/1996 + A4/1997; EN 50081–1/1992; EN 50130–4/1995 + A1/1999; CEI 79/2 Ed. 1993 TBR 21–1/1998

A Bentel Security cég ISO 9001 minősítéssel rendelkezik.

A központok MABISZ tanúsítványának száma:1636–10/2001

A gyártó és az importőr, szakszerűtlen telepítésből, karbantartásból bekövetkezett meghibásodások miatt, semmilyen javítási, vagy cserekötelezettséget nem vállal!

A panelek számítógépről történő programozásához a *Bentel Vagyonvédelmi Programcsomag* 3. kiadása, vagy azutáni verziói használhatók. A szoftver beszerzésével kapcsolatban érdeklődjön a terméket forgalmazó kereskedőnél!

Azoknál a jellemzőknél, beállításoknál, ahol az academy40, academy40/S, Omnia 840 termékekről van szó, a leírás központként, vagy panelként hivatkozik. Más gyártmányok esetében azok pontos elnevezését tünteti fel.

A kézikönyvet a RIAREX kft. megbízásából, az *Expandable Multifunction Control Panel Programming from Keypad* leírás alapján készítette és fordította, **Regös Viktor.**

A BENTEL SECURITY srl fenntartja a jogot a leírás előzetes értesítés nélküli változtatására!

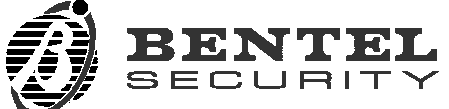

via Florida – Z. I. Valtesino – 63013 GROTTAMMARE (AP) – ITALY **BENTEL** Programming from Keypad: Expandable multifunction control panel academy40 Internet: **www.bentelsecurity.com**

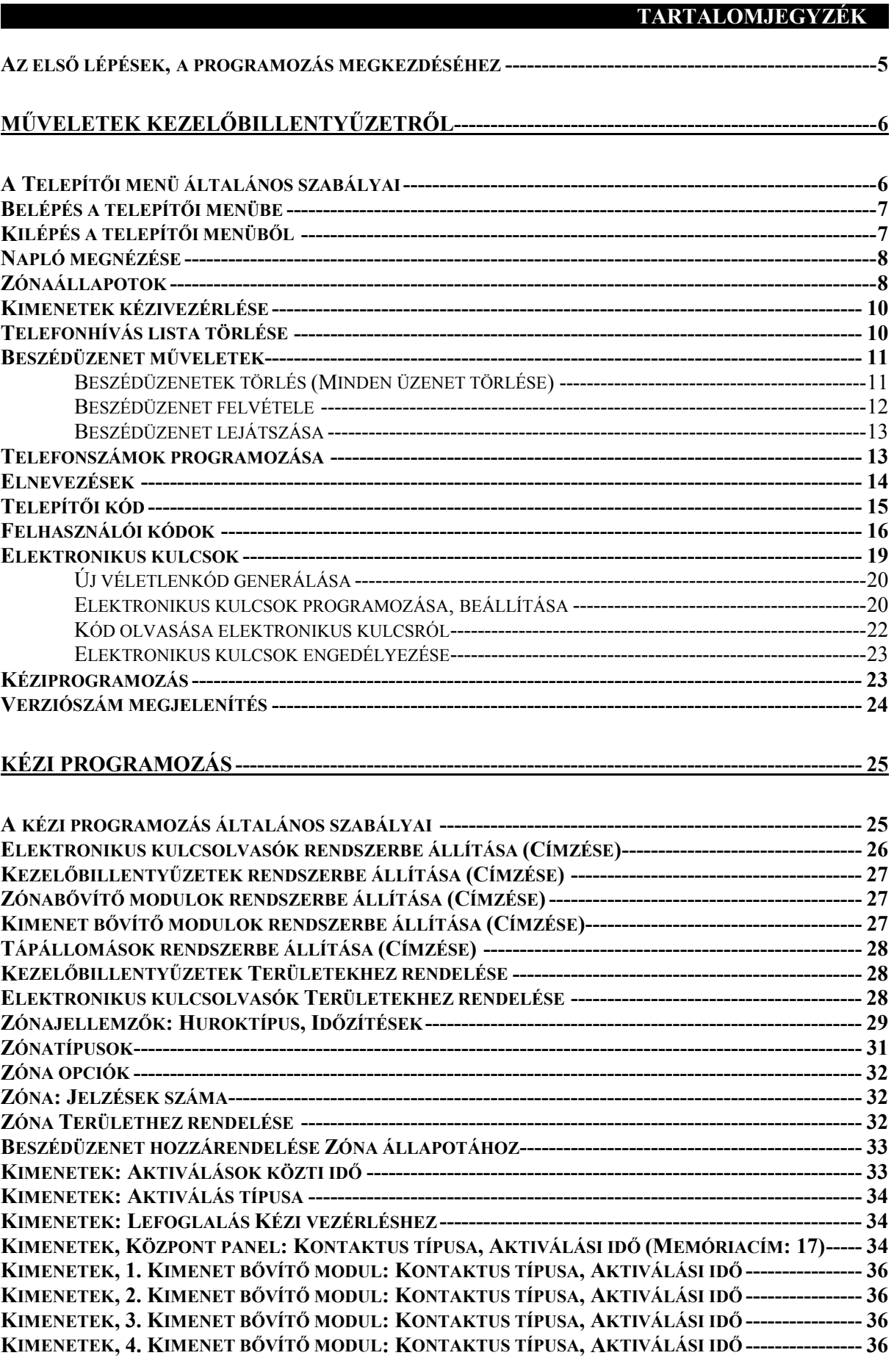

![](_page_3_Picture_286.jpeg)

#### <span id="page-4-0"></span>**Az első lépések, a programozás megkezdéséhez**

- *A leírás nyelvezete a Bentel Vagyonvédelmi Programcsomag 3. Kiadásának, 4a verziójához Figyelem! igazodik. Ha eltérést tapasztal a kijelző és a leírás közötti elnevezésben, akkor szerezze be a Bentel Vagyonvédelmi Programcsomag megfelelő verzióját!* 
	- 1. Telepítse fel számítógépére a központ programozói szoftverét!
	- 2. Kösse a számítógépen a szoftverben kijelölt port és a panel soros csatlakozója közé a soros adatátviteli kábelt!
	- 3. Indítsa el az Omnia, Academy40 programot!
	- 4. Kattintson a **Programozás** menüsorban előbukkanó, **LCD szövegek (Nyelv) beállítása** pontra, majd a megjelenő ablakban nyomja meg a **Mindent küld** gombot!
	- 5. A megjelenő: **"Kívánja megváltoztatni az LCD szövegeket erre: MAGYAR?"** Kérdésre válaszoljon a **Yes** gomb megnyomásával. Ekkor pár perc alatt áttöltődnek a magyar üzenetek a panel memóriájába.
	- 6. A rendszerelemek magyar elnevezéseinek áttöltéséhez végezzen el egy teljes letöltést, a *Programozás→Programlap küldése→Mindent* pontot választva. A megjelenő ablakban nyomja meg az **Indítás** feliratú gombot! Az áttöltés pár percet vesz igénybe.
	- )A rendszer gyári állapotba való visszaállítása (reset) után, újra el kell végezni lépéseket, a nyelv megváltoztatásához!

![](_page_4_Picture_11.jpeg)

## **. MŰVELETEK KEZELŐBILLENTYŰZETRŐL Ő**

<span id="page-5-0"></span>A 32-es sorszámú (*Telepítői kód*) biztosít hozzáférést a panel beállításainak megváltoztatásához. Ezek az úgynevezett *Telepítői menüben* található pontok alól érhetők el, melyek a következők:

![](_page_5_Picture_300.jpeg)

#### **A Telepítői menü általános szabályai**

![](_page_5_Picture_5.jpeg)

Mélytónusú

 $\begin{bmatrix} 0 \\ 1 \end{bmatrix}$  Ezek a (Le, Fel) billentyűk szolgálnak a menüben való görgetésre.

 $\begin{array}{ll} \n\overrightarrow{A} & \overrightarrow{B} \\
\hline\n\end{array}$  Ezek a (Előre, Hátra) billentyűk szolgálnak a sorokban való léptetésre.

A jellemző megváltoztatása nélküli kilépésre szolgáló gomb. A *Telepítői menüben* megnyomva, a programozásból való kilépést szolgálja.

**JON OFF**<br>**FRG RES** Jellemzők engedélyezésére / tiltására használható billentyűk.

A beállítás tárolására, elfogadtatására szolgáló gomb.

+ - A jellemző engedélyezettségét (+), vagy tiltását (–) megjelenítő állapotjelzők. Azonosító szám Az elnevezések helyett használt sorszám.

hangjelzés A művelet elutasítását jelenti (hibajelző hang).

![](_page_5_Picture_13.jpeg)

![](_page_5_Figure_14.jpeg)

![](_page_6_Figure_0.jpeg)

### <span id="page-6-0"></span>**Belépés a telepítői menübe**

A Telepítői menühöz való hozzáféréshez felhasználói felhatalmazás szükséges, mert csak az összes terület kikapcsolása után lehet belépni a programozási szakaszba.

![](_page_6_Picture_203.jpeg)

A TELEPÍTŐI MENÜBE való belépés a következő eseményeket váltja ki:

- $\triangleright$  A belépéshez használt kezelőn kívül, minden billentyűzet használatának letiltása a programozás idejére;
- $\triangleright$  A riasztási memória törlése;
- $\triangleright$  Minden kimenet alaphelyzetbe állítása (riasztás leállítása a programozás idejére);
- ¾Az események kiértékelésének leállítása (napló bejegyzések szüneteltetése);
- ¾Kimenő telefonhívások leállítása és a hívási lista várakozási állapotba helyezése.

Tehát a *Telepítői menüben* tartózkodó panel szervizelési állapotba kerül, a normál működési mód felfüggesztésével.

#### **Kilépés a telepítői menüből**

Nyomia meg az  $\overline{g}$ gombot a menüből való kilépéshez. Ekkor a központ a következőket hajtja végre:

- ¾Minden billentyűzet tiltásának feloldása;
- ¾A zónabemeneti impulzusszámláló nullázása;
- ¾BPI eszközök szabotázs-riasztásainak és az Idegen kulcs szabotázs-riasztások törlése;
- ¾A félbeszakított telefonhívások újrahívása, a *Távszerviz* hívások kivételével
- ¾Ha a panel doboza nyitva van, a központ a *Doboz nyitva* riasztási eseményt mindaddig nem indítja el, amíg a fedelet be nem csukják.

Kézi Programozás

![](_page_6_Picture_21.jpeg)

## <span id="page-7-0"></span>**Napló megnézése**

Az eseménynapló bejegyzéseinek megtekintéséhez válassza ki a NAPLO MEGNEZESE menüpontot a Telepítői menüben!

Minden bejegyzés részleteket tartalmaz az esemény nevére, helyére, idejére, a felhasználóra vonatkozóan, a következők szerint:

Nem minden bejegyzés tartalmazza az összes részletet. Például egy riasztás-jelzésnél nincs bejegyzés a felhasználóra vonatkozóan, helyette a zóna sorszáma vagy elnevezése látható.

)Az eseménynapló léptethető előre, hátra a megfelelő gomb megnyomásával. Az első bejegyzésnél megnyomott vissza gomb az utolsó eseményre, míg az utolsónál megnyomott előre gomb pedig az első eseményre lépteti a naplót.

![](_page_7_Picture_205.jpeg)

### **Zónaállapotok**

A zónák állapotainak megtekintéséhez válassza ki a TELEPÍTŐI MENÜBEN, a ZONAK ALLAPOTAI menüpontot. Ebben a pontban lehetőség van:

- ¾Zónákat áthidalni / aktiválni;
- ¾Megtekinteni a riasztási, szabotázs vagy áthidalt állapotot.

![](_page_7_Figure_11.jpeg)

![](_page_7_Picture_12.jpeg)

Az állapotok zónánként láthatók. Ha a hurok **DEOL** (dupla ellenállás lezárású) akkor a zónaállapot alsó sorában, a baloldalon az alábbi szövegek valamelyike látható:

- **Nyugodt Nyugodt.** A zóna alapállapota, jelzés és szabotázsjelzés-mentes állapotában látható.
- **Jelez Jelez.** A zóna megsértett állapotban van, jelez. Bekapcsolt rendszernél ilyenkor riasztana a zóna.
- **Rovidz. Rövidzár**. Gyakorlatilag szabotázs-jelzés, mert a jelzővonal üzemszerűen nem válhat ilyenné. Ez hibára, vagy külső behatásra utal.
- **Szabot. Szabotázs.** A zóna szabotázs vonala jelez, ami a rendszer be-, vagy kikapcsolt állapotától függetlenül, riasztást eredményez. Oka a rendszer megbontása lehet.

Az alsó sor jobboldalán, a zóna áthidalási állapota olvasható:

**Aktiv Aktív.** A zóna, jelzésre kész állapotban van.

**Athidalt Áthidalt.** A zóna kiiktatva a rendszerből. Bekapcsolás után, az erre a zónára kötött érzékelő jelzése, nem vált ki riasztást.

![](_page_8_Picture_183.jpeg)

## <span id="page-9-0"></span>**Kimenetek kézivezérlése**

A kimenetek menüből történő aktiválásához / inaktiválásához válassza ki a TELEPÍTŐI MENÜBŐL a KIMENET KEZIVEZ. menüpontot.

![](_page_9_Picture_216.jpeg)

#### **Telefonhívás lista törlése**

A folyamatban lévő telefonhívások leállításához és a hívási lista törléséhez, válassza a TELEPÍTŐI MENÜBŐL, a TEL. HIV. TORLES menüpontot.

![](_page_9_Picture_217.jpeg)

**10** 

academy40

#### <span id="page-10-0"></span>**Beszédüzenet műveletek**

Az OmniaVOX hangszóróval, mikrofonpanellel kiegészített modul lehetővé teszi élőszavas üzenetek felvételét, visszajátszását, törlését.

Összesen 14 üzenet rögzíthető, 70 másodperc terjedelemben, a következő felosztásban:

- 2 üzenet, 5-5 másodperc hosszúságban;
- 2 üzenet, 10-10 másodperc hosszúságban;
- 10 üzenet, 4-4 másodperc hosszúságban.

A felvett üzenetek:

- ♦ Elküldhetők eseményhez rendelten, a kijelölt telefonszámra;
- Zónához rendelve, állapotellenőrzéskor szöveges visszajelzésként használhatók;
- ♦ Bejövő telefonhívásra válaszként, BEJELENTKEZŐ SZÖVEGKÉNT használhatók.
- )Amennyiben nincs beépítve a kiegészítőként beszerezhető OmniaVOX modul, akkor a fenti jellemzők nem használhatók, és a kijelzőn a következő szöveg látható:

![](_page_10_Picture_12.jpeg)

Ezt a műveletet célszerű elvégezni az OmniaVOX telepítése után, mielőtt még a szövegeket *Törlés*  rögzítené. Ezzel *törli az összes szöveget* és előkészíti a hangmodul memóriáját a használatra.

**FIGYELEM!** Az UZENETEK TORL. művelet minden rögzített felvételt kitöröl a hangmodul memóriájából. Amennyiben csak egy üzenetet kíván törölni, használja az UZENET FELV. menüpontot és eltakart mikrofonnal kezdje meg a felvételt. Ezzel az "üres" szöveggel felülírja a memóriában addig tárolt szöveget.

#### **Beszédüzenetek törlés (Minden üzenet törlése)**

![](_page_10_Picture_274.jpeg)

Kézi Programozás

## <span id="page-11-0"></span>**Beszédüzenet felvétele**

![](_page_11_Picture_260.jpeg)

W

![](_page_11_Picture_5.jpeg)

#### <span id="page-12-0"></span>**Beszédüzenet lejátszása**

![](_page_12_Picture_238.jpeg)

## **Telefonszámok programozása**

A TEL.SZAM.BEIRAS menüpont lehetővé teszi a telepítőnek, 32 telefonszám beprogramozását a központ memóriájába (Telefonkönyv).

![](_page_12_Picture_239.jpeg)

Kézi Programozás

<span id="page-13-0"></span>![](_page_13_Picture_262.jpeg)

**FIGYELEM!** Amennyiben a telefonszámot CONTACT ID formátumhoz használja és a felügyeleti vevőállomás által először kiadott HANDSHAKE jel nem DTMF, hanem a 4+2-es formátumokhoz igazodó 1400, vagy 1800 Hz, a telefonszám után célszerű legalább kettő, legfeljebb hat szünetet beiktatni!

**FIGYELEM!** Ha a központot B-GSM modullal egészítették ki, akkor mindenképpen célszerű a távfelügyeleti telefonszámoknál, az utolsó számjegy után egy, vagy szükség esetén több szünetet beiktatni, a GSM hálózat sajátságos késleltetése miatt.

**FIGYELEM!** Javasolt a TÁRCSAHANGFIGYELÉS kikapcsolása (00032-es memóriacím, 1. jellemző, 1 logikai érték) minden olyan esetben, ha nem szabványos tárcsahangot ad a vonal (pl.: alközpont, a telefonszolgáltató által működtetett digitális üzenetrögzítő, stb.) Ilyen esetben érdemes a telefonszám első számjegyének szünet karaktert (vessző) megadni.

#### **Elnevezések**

Az ELNEVEZESEK menüpontban adható egyedi név a rendszer minden telepített, vagy beállított elemének, a Zónáknak, Területeknek, Kulcsolvasóknak, Kezelőbillentyűzeteknek, Zónabővítőknek, Kimenet bővítőknek, Tápállomásoknak, Felhasználói kódoknak, Elektronikus kulcsoknak, Funkcióbillentyűknek, Telefonszámoknak, Kimeneteknek, Beszédüzeneteknek.

)Az elnevezések 16 karakter hosszúak lehetnek, és nem tartalmazhatnak ékezetes betűket!

![](_page_13_Picture_263.jpeg)

academy4 **14** 

<span id="page-14-0"></span>![](_page_14_Picture_235.jpeg)

![](_page_14_Picture_236.jpeg)

250 darab kulcs programozható a rendszerre, ezért a 421 és 426 (251, 252, 253, 254, 255, 256 sorszámú kulcsok) közötti névsorszámok nem használhatóak!

## **Telepítői kód**

A Telepítői kód 4, 5, vagy 6 számjegyű lehet.

A gyári beállítás szerinti *Telepítői kód*: **0032**.

A *Telepítő kód* megváltoztatása:

![](_page_14_Picture_237.jpeg)

Ó

<span id="page-15-0"></span>![](_page_15_Picture_300.jpeg)

### **Felhasználói kódok**

A Telepítői kód segítségével a Felhasználói kódok alábbi jellemzői módosíthatóak:

- ¾A kódok Felhasználói kódként való *felhasználhatóságának* beállítása;
- ¾A Felhasználói kódok egyenkénti Területhez rendelése;
- $\triangleright$  A "A" és "B" típusú bekapcsolási módok sémáinak beállítása, kódonként;
- ¾A következőkben felsorolt lehetőségek beállítása;
	- **1** Területek külön-külön ki- bekapcsolhatósága a kóddal;
	- **2** Közös szabotázs-riasztás leállítási lehetősége a kóddal;
	- **3** Riasztás leállítási lehetőség a kóddal;
	- **4** Zónák áthidalhatósága a kóddal;
	- **5** Az Eseménynapló megtekinthetőségének beállítása a kódra;
	- **6** A Távszerviz, valamint a Bejelentkező szöveg engedélyezhetősége, Tilthatósága a kóddal;
	- **7** A telefonhívások leállíthatósága a kóddal;
	- **8** A Kimenetek vezérelhetősége a kóddal.
- ¾Azonnali műveletek elvégezhetősége a kódokkal, az alábbi beállítások szerint;
	- **1** "A" típusú bekapcsolási mód lehetősége a kóddal;
	- 2 "B" típusú bekapcsolási mód lehetősége a kóddal;
	- **3** Területek összevont bekapcsolhatósága (Általános bekapcsolás) a kóddal;
	- **4** Területek összevont kikapcsolhatósága (Általános kikapcsolás) a kóddal;
	- **5** \* A központ telefonvonalon keresztüli vezérelhetősége a kóddal;
	- **6** \* Zónabemenetek állapotainak telefonvonalon keresztüli lekérdezhetősége a kóddal;
	- 7 **\*** Telefonos "belehallgatás" üzemmód elérhetősége a kóddal.
- \* A felsorolt lehetőségek csak a 25 31 sorszámú kódokra állíthatók be. Ezek a kódok (a 25.-től, a 31.-ig) nem lehetnek FELETTES kódok sem.
	- ¾A FELETTES kód beállítású *Felhasználói kódok* képesek az alájuk rendelt (ALÁRENDELT) felhasználói kódokat megváltoztatni, illetve állapotukat Inaktívra, vagy Aktívra módosítani.

A TELEPÍTŐI KÓDDAL nem lehet Tiltani a kódot, ha az már Aktív állapotú.

)A rendszer 31 felhasználói kódot képes kezelni. Az esetek nagy részében azonban elegendő mindössze pár kódot, például ötöt használni. A Telepítő az egyszerűbb áttekinthetőség érdekében, Tilthatja a kódokat, így azok a Felhasználó számára "nem létezővé" válnak. Ha a felhasználó belép a kódváltoztatási menübe, akkor mindössze a számára Engedélyezett (FELHASZNÁLHATÓ) kódokat fogja látni – a példa szerint ötöt – a többit nem. A központ programozó szoftverében ez a Tiltás FELHASZNÁLHATÓ címkével jelenik meg, és a Telepítő a mellette található négyzet kipipálásával Engedélyezheti a felhasználó számára a kód elérhetőségét.

A kódokról bővebben a *Telepítői kézikönyv*, *Felhasználói kódok* fejezetében olvashat!

A következő táblázatban összefoglalva követhetők végig a kódok beállításai.

![](_page_15_Figure_29.jpeg)

![](_page_15_Picture_31.jpeg)

Ø

![](_page_16_Picture_308.jpeg)

Kézi Programozás

 $\Lambda_{\Lambda}$ 

![](_page_17_Picture_325.jpeg)

 $\Lambda$ 

 $\left($ academy40 $\right)$ 

$$
\begin{pmatrix}\n\widehat{y} \\
\widehat{y}\n\end{pmatrix}
$$

#### <span id="page-18-0"></span>**Elektronikus kulcsok**

Az ELEKTRONIKUS KULCSOK a rendszerhez telepített ELEKTRONIKUS KULCSOLVASÓKKAL használhatók. Ezzel a kiegészítővel a rendszer hibamentes, egyszerű kezelhetősége valósítható meg. Elektronikus kulcsokkal a következő műveletek végezhetők el.

- ¾Területek általános (összevont) kikapcsolása, bekapcsolása;
- ¾Területek részleges kikapcsolása, bekapcsolása;
- ¾Területi riasztások leállítása.
- A panellel generálható egy véletlenszerű, 32 bites kód, amely közel 4 milliárd variációt jelent. A *Idegen kulcs*  létrehozott kódot a rendszeren használni kívánt minden elektronikus kulcsba be kell másolni (felprogramozás). Ha a rendszeren használt kulcsban tárolt kód egyezik a panel memóriájában lévő kódsorozattal, akkor ÉRVÉNYES KULCSRÓL beszélünk, ha a kód nem egyezik, akkor IDEGEN KULCSRÓL. Az IDEGEN KULCS használata *Idegen kulcs* eseményt vált ki a panelen, mely szabotázsjelzésként is megjeleníthető.
	- )A rendszeren felprogramozott, de *Letiltott* állapotú kulcsok szintén IDEGEN KULCSNAK minősülnek.

Több rendszer A panel nem csak az általa véletlenszerűen létrehozott kódokat kezeli, hanem egy másik (Omnia, vezérlése, azonos Omnia840, Academy40, Omnia4, Omnia8, Academy8/L) panelen megírt kulcsban tárolt kódot is kulcsokkal képes a memóriájába másolni, és ezzel felülírni az ott lévő véletlenkódot. Ezáltal több rendszer is (pl.: iroda, lakás, hétvégi ház, stb.) használható ugyanazzal a kulccsal.

- )A Kód kiolvasása következtében a rendszer memóriájában lévő kód felülíródik. Ezért a kódot minden, a rendszeren használt kulcsba be kell másolni. Ez jobbára nem túl hosszadalmas feladat, főleg ha a programozáskor figyelnek arra, hogy egy sok kulcsos, nagyobb rendszer kódja (pl.: kisüzem) kerüljön egy kevés kulccsal működő, kisebb rendszerbe (pl.: lakás).
- Azonosítószám Csakúgy, mint a kódoknak, az elektronikus kulcsoknak is egyedi sorszámuk van, amellyel a használat során, és az eseménynapló olvasásakor, azonosítható a felhasználó. A kulcsok egyedi sorszáma 1-től 250-ig terjed, de a kulcsokból létrehozott azonos másolatok (klónok) száma nincs meghatározva. (Klónok esetében a sorszám mindig a másolás alapjául szolgáló eredeti kulcs, egyedi sorszámát jelenti.)

A programozás során megadott elnevezés felülírja a kulcs azonosítószámát, és ettől kezdve az elnevezés lesz az azonosító.

- )Több rendszer vezérlésekor javasolt a kulcsnak minden rendszeren ugyanazt az elnevezést adni (a sorszám automatikusan ugyanaz lesz minden rendszeren).
- Területhez rendelés A kulcsokat egyenként engedélyezni kell azokon a Területeken, melyeken használatuk kívánatos. Az engedélyezett kulcsok a területeket Összevont, vagy "A" és "B" típusú ki-, bekapcsolási módokban élesítik, hatástalanítják, illetve **leállítják** a Területek **riasztás-jelzéseit**. A kulcsok Területhez rendeléseit a panel tárolja, így a több rendszeren is használt kulcsok esetében, eltérőek lehetnek az egyes rendszereken, hogy a kulcs mely Területeket vezérli.
	- )Az elektronikus kulcs által vezérelt Területek működtethetőségét a kulcsolvasóhoz rendelt Területek is befolyásolják. Amennyiben az adott olvasó nincs valamelyik, a kulcshoz hozzárendelt Területhez társítva, akkor a kulcs nem tudja vezérelni a kérdéses részt. (Pl.: Kulcs: 1. és 2. Terület; Olvasó: 1. Terület; a kulccsal az adott olvasóról csak az 1. Terület működtethető.)

Kézi Programozás

### <span id="page-19-0"></span>**Új véletlenkód generálása**

![](_page_19_Picture_222.jpeg)

)Ezt a műveletet csak a panel első programozása során, *egyszer kell* elvégezni, az egyedi kód létrehozásához. A továbbiakban nincs szükség újabb generálásra, hacsak a rendszer átalakítása nem kívánja meg azt (pl.: új helyszínre való felszerelés, tulajdonosváltás, stb.). Az ismételt kódgenerálás hatására minden, a panelen eddig használt kulcs, **Idegen kulccsá** válik. Több rendszeren használt kulcsok esetében a többi panel változatlanul kezeli a kulcsokat.

#### **Elektronikus kulcsok programozása, beállítása**

![](_page_19_Picture_223.jpeg)

**20** 

academy4C

![](_page_20_Picture_223.jpeg)

)A folyamatában felprogramozott kulcsok mindegyike a 6. lépésben beállított területeken lesz érvényes. Ha ettől eltérő területi összerendelést kíván megvalósítani, végezze el minden kulcsnál az 1–6. lépéseket, majd a visszalépéshez nyomja meg az **BEC** gombot.

**21**

Ø

#### <span id="page-21-0"></span>**Kód olvasása elektronikus kulcsról**

A panel nem csak az általa véletlenszerűen létrehozott kódokat kezeli, hanem egy másik (Omnia, Omnia840, Academy40, Academy8/L, Omnia8, Omnia4) panelen megírt kulcsban tárolt kódot is képes a memóriájába másolni, és ezzel felülírni az ott lévő véletlenkódot. Ezáltal több rendszer is (pl.: iroda, lakás, hétvégi ház, stb.) használható ugyanazzal a kulccsal.

A kódolvasási művelet két nagyon fontos változtatást hajt végre a rendszeren:

- ¾Felülírja az eddigi véletlenkódot (rendszerkódot);
- $\triangleright$  Az összes elektronikus kulcsot Tiltva állapotúra állítja.
- )A **Kód olvasása** művelettel a panelben eddig tárolt véletlen kód felülíródik. Ettől kezdve a rendszeren használt minden kulcs **Idegen kulccsá** válik. Emiatt a kódot minden, a rendszeren használt kulcsba be kell másolni. Ezután minden ténylegesen használni kívánt kulcsot, egyesével *Engedélyezni* kell (lásd a következő bekezdésben).
- )Ha nem állt szándékában a kód felülírása és szeretné az eddigi kulcsokat használni továbbra is, akkor olvastassa be egy olyan kulcsból a kódot a panelbe, amelyről biztosan tudja, hogy eddig a rendszerhez tartozott. Miután végzett az olvasási művelettel, minden kulcsot *Engedélyeznie* kell újra, mert a kódolvasási művelet **Tiltva** állapotúra állította a kulcsokat.

![](_page_21_Picture_233.jpeg)

![](_page_21_Picture_11.jpeg)

![](_page_22_Figure_0.jpeg)

Ū

#### <span id="page-22-0"></span>**Elektronikus kulcsok engedélyezése**

Minden, a rendszerre felprogramozott elektronikus kulcs egyenként engedélyezhető, tiltható. Ilyenformán az elveszett kulcsok egyenként kitilthatók a rendszerből, anélkül, hogy új kódot kellene generálni, és minden kulcsot újraprogramozni. Ha letiltott kulcsot kísérelnek meg használni a rendszeren, akkor a központ **Idegen kulcs az XX olvasóban** bejegyzést generál, függetlenül attól, hogy a kulcsban tárolt kód egyébként megegyezik a panel rendszerkódjával.

![](_page_22_Picture_242.jpeg)

)Az elektronikus kulcsokat *csak a Telepítő* tilthatja, engedélyezheti, akár a kulcs tulajdonosának beleegyezése nélkül is. A tiltási, engedélyezési műveletnél nem kell a kulcsnak az olvasóban lennie.

#### **Kézi programozás**

A KÉZI PROGRAMOZÁS menüpont lehetővé teszi a Telepítő számára, a panel minden jellemzőjének beállítását, a kezelőbillentyűzetről. E menüpont összetettsége miatt, a következő fejezetben szólunk a részletekről.

## <span id="page-23-0"></span>**Verziószám megjelenítés**

Ez a menüpont lehetővé teszi a Telepítőnek, hogy a doboz kinyitása nélkül győződjön meg a panel pontos verziószámáról.

![](_page_23_Picture_91.jpeg)

![](_page_23_Picture_4.jpeg)

### **. KÉZI PROGRAMOZÁS .**

<span id="page-24-0"></span>Kérjük, figyelmesen tanulmányozza a most következőket, mert az itt beállítható jellemzők alapvetően befolyásolják a rendszer megfelelő működését. A részletekhez lapozza fel a **Telepítői kézikönyv** megfelelő fejezetét!

A Kézi programozási szakaszba való belépéshez végezze el a következőket:

![](_page_24_Picture_224.jpeg)

#### **A kézi programozás általános szabályai**

A panel jellemzőinek tárolására ADATTÖMBÖK szolgálnak. Összesen 81 ilyen tömb van, melyek a 81 MEMÓRIACÍM egyikén érhetők el.

Minden egyes tömb valamely működési jellemző beállítására szolgál.

A programozás megkezdésekor a kijelzőn a következő látható:

![](_page_24_Picture_225.jpeg)

A panel egy memóriacím megadására vár, ahol a jellemzőket leíró adattömb található. Példaként beírva a 25-ös címet (00025), a kijelzőn a következő jelenik meg:

![](_page_24_Figure_11.jpeg)

Az aktuális jellemző sorszáma

A jellemzőnek az alsó sorban lehet értéket adni.

Az ilyen típusú adattömböknél *8* vagy *16 állapotjelző zászlócskát* láthat az alsó sorban. Az *8 állapotjelző,*  16 állapotjelző állapotjelző két értéke: + vagy – lehet.

**A + jelentése:** Igen; Van; Rendszerbe állítva; Aktív; Elérhető.

**A – jelentése:** Nem; Nincs; Nincs rendszerbe állítva; Inaktív; Nem elérhető.

Kézi Programozás

Például az 1-es memóriacímen (00001, Kulcsolvasók rendszerbe állítása) 16 állapotjelzőt láthatunk, a következők szerint:

<span id="page-25-0"></span>![](_page_25_Figure_2.jpeg)

A beírható értékek adattömbönként változóak. Miután megadta az értéket, nyomja meg az gombot a beállítások mentéséhez és a következő jellemző beállításához (ha van ilyen), vagy a kilépéshez.

Logikai érték A Logikai érték jellemző beállítható értékei 0 vagy 1. Például a 30-as címen (Üzenetrögzítő megkerülése) ilyeténképpen jelenik meg:

![](_page_25_Figure_5.jpeg)

Ez az érték a jellemzőt *Igenre* vagy *Nemre* állítja. A megadható értékek a következők:

 $00000 =$  Nem; Nincs; Nem aktív.  $00001$  = Igen; Van; Aktív.

)Minden más érték (00002–59999) a mentést követően 00001-re módosul.

#### **Elektronikus kulcsolvasók rendszerbe állítása (Címzése)**

![](_page_25_Picture_238.jpeg)

Az alsó sor állapotjelzői a *Kulcsolvasók* címeit jelentik 1-től, 16-ig (balról jobbra haladva). A címzést a következők szerint végezze el:

Az állapotjelző (+)-ra módosításához az **REG** gombot, (-)-ra módosításához pedig az **RES** gombot, nyomja meg.

![](_page_25_Figure_13.jpeg)

00001  $++-+-$ 

A **1., 2.** és **4.** számú **Kulcsolvasók** rendszerbe állítva.

![](_page_25_Figure_16.jpeg)

![](_page_25_Picture_18.jpeg)

### <span id="page-26-0"></span>**Kezelőbillentyűzetek rendszerbe állítása (Címzése)**

![](_page_26_Figure_2.jpeg)

## **Zónabővítő modulok rendszerbe állítása (Címzése)**

![](_page_26_Picture_260.jpeg)

Az *academy40, Omnia 840* panelek csak 6 zónabővítőt képesek kezelni! *Figyelem!* 

Az alsó sor állapotjelzői a *Zónabővítők* címeit jelentik 1-től, 16-ig (balról jobbra haladva). A címzést a következők szerint végezze el:

Az állapotjelző (+)-ra módosításához az **gombot**, (-)-ra módosításához pedig az **gombot**, nyomja meg.

*Példa* 

003 00001 +++++-----------

A **1., 2., 3, 4**. és **5.** számú **Zónabővítők** rendszerbe állítva.

## **Kimenet bővítő modulok rendszerbe állítása (Címzése)**

![](_page_26_Picture_261.jpeg)

Az alsó sor állapotjelzői a *Kimenet bővítők* címeit jelentik 1-től, 8-ig (balról jobbra haladva). A címzést a következők szerint végezze el:

Az állapotjelző (+)-ra módosításához az **FEC** gombot, (-)-ra módosításához pedig az **FEC** gombot, nyomja meg.

*Példa* 

004 00001 +-----+-

A **1**. és **7.** számú **Kimenet bővítők** rendszerbe állítva.

![](_page_26_Picture_20.jpeg)

## <span id="page-27-0"></span>**Tápállomások rendszerbe állítása (Címzése)**

![](_page_27_Picture_240.jpeg)

Beállítható jellemzők száma 00048 Típusa 8 állapotjelző

A 16 kulcsolvasó jellemzői hármas tagolódásban követik egymást, az alábbiak szerint:

- ¾Kulcsolvasó Területekhez rendelése;
- $\triangleright$ , A" típusú bekapcsolási séma (sárga LED) területi összerendelése;
- ¾"B" típusú bekapcsolási séma (zöld LED) területi összerendelése.

Az alsó sor állapotjelzőivel jelölje ki, mely *Területeket* vezérelje az adott *Kulcsolvasó*. Az állapotjelzők a Területek sorszámait jelentik 1-től, 8-ig (balról jobbra haladva).

)A panel nem kezeli azokat a Kulcsolvasókat, amelyek nincsenek rendszerbe állítva (megcímezve).

Az állapotjelző (+)-ra módosításához az **god**<br>Az állapotjelző (+)-ra módosításához az **god** gombot, (-)-ra módosításához pedig az **ges** gombot, nyomja meg.

![](_page_27_Figure_11.jpeg)

![](_page_27_Picture_12.jpeg)

<span id="page-28-0"></span>![](_page_28_Figure_0.jpeg)

### **Zónajellemzők: Huroktípus, Időzítések**

![](_page_28_Picture_222.jpeg)

Ezen adattömbök felhasználásával beállíthatja a zónák *Huroktípusát*, valamint a jelzési érzékenységre vonatkozó időzítéseket, *Gyors* (impulzus számlálás) avagy *Lassú* (időzítő) reakcióra vonatkoztatva. (A Gyors és Lassú beállításra a 6. állapotjelző szolgál.)

Gyors reakció A Gyors beállításnak az alábbi séma az alapja:

![](_page_28_Picture_223.jpeg)

A jellemzők az alábbi táblázatok alapján állíthatóak be:

![](_page_28_Picture_224.jpeg)

Kézi Programozás

Lassú reakció A Lassú beállításnak az alábbi séma az alapja:

![](_page_29_Picture_264.jpeg)

Az előbbi táblázat alapján, a kívánt hosszúságú impulzus melletti állapotjelző értékét írja be, a kiválasztott zónához. A táblázat értékeit akár fejben is kiszámíthatja, az alábbi módon:

- ¾Válasszon egy 30-al maradék nélkül osztható impulzus hosszat, a 30 és 960 mp közötti tartományból! (pl.: 2,5 perc=150 másodperc)
- ¾A másodpercre átszámított értéket ossza el 30-al. (150÷30=5)
- ¾A így kapott összegből vonjon ki 1-et. (5-1=4)
- ¾Az eredményt helyettesítse be a táblázat megfelelő, bináris helyi értékeire. (a 3. Állapotjelző (+), míg a többi (-)

beállítású lesz.)

![](_page_29_Picture_265.jpeg)

academy4

![](_page_30_Figure_0.jpeg)

<span id="page-30-0"></span>Az *academy40, Omnia 840* panelek csak 40 zónát képesek kezelni, ezért a 41 és 80 közötti *Figyelem!*  jellemzők beállításait nem veszik figyelembe!

![](_page_30_Picture_4.jpeg)

**Gyors reakciójú, Egyimpulzusos, Dupla ellenállásos hurok (DEOL)** 

A 36. Zóna beállításai: **Lassú reakciójú, 4,5 perces időzítés, Alaphelyzetben Zárt hurok (NC)** 

### **Zónatípusok**

![](_page_30_Picture_317.jpeg)

Az *academy40, Omnia 840* panelek csak 40 zónát képesek kezelni, ezért a 41 és 80 közötti *Figyelem!*  jellemzők beállításait nem veszik figyelembe!

> A bemenetek kétféle üzemmódban dolgozhatnak: *Riasztási*, vagy *Parancsbemenetekként*. Ennek beállítására a 8. állapotjelző szolgál. Ha a jel (–) akkor Riasztási bemenet, ha a jel (+) akkor Parancsbemenet beállítású a zóna.

Riasztási bemenet Az alábbi táblázat segítségével állíthatja be a zónatípusokat:

![](_page_30_Picture_318.jpeg)

- )Ha egyik állapotjelzőt sem módosítja (+) jelűre, akkor a zóna *Azonnaliként* viselkedik, mindenfajta késleltetés nélkül.
- ¾A *24 órás* jellemző megadásával együtt, semelyik másik beállítás nem választható ki.
- ¾A *Tűz* jellemző megadásával együtt, semelyik másik beállítás nem választható ki.
- ¾Ha sem nem *Tűz,* sem nem *24 órás* a választás, akkor egynél több jellemző is megadható a maradék négy lehetőség közül.

Parancsbemenet Az alábbi táblázat segítségével adhatja meg a Parancsbemenettel elvégezhető műveletet:

![](_page_30_Picture_319.jpeg)

 $\infty$  Abban az esetben, ha egynél több jellemzőt állított (+)-ra, a központ csak balról az első beállítást veszi figyelembe!

*Példa* 

![](_page_30_Picture_21.jpeg)

A 2. Zóna beállításai: **Riasztási bemenet, Be-, és kilépési késleltetett** 

A 8. Zóna beállításai: Parancsbemenet, Területek csak bekapcsolása

![](_page_30_Picture_26.jpeg)

## <span id="page-31-0"></span>**Zóna opciók**

![](_page_31_Picture_269.jpeg)

 Az *academy40, Omnia 840* panelek csak 40 zónát képesek kezelni, ezért a 41 és 80 közötti *Figyelem!*  jellemzők beállításait nem veszik figyelembe!

> A következő táblázatban szereplő négy beállítás alkalmazható még az eddigieken felül, a zónákra. Az állapotjelző (**+**)-ra módosításához az **res** gombot, (–)-ra módosításához pedig az **res** gombot, nyomja meg.

![](_page_31_Picture_270.jpeg)

)A jellemzők Parancsbemeneteknél nem alkalmazhatók!

*Példa* 

010 00080 00001 ++------

A 1. Zóna jellemzői:

**Felhasználó által Nem áthidalható, Ajtócsengő funkciójú** 

### **Zóna: Jelzések száma**

![](_page_31_Picture_271.jpeg)

 Az *academy40, Omnia 840* panelek csak 40 zónát képesek kezelni, ezért a 41 és 80 közötti *Figyelem!*  jellemzők beállításait nem veszik figyelembe!

> Beállítható, hogy a panel a zóna hányadik jelzése után ne indítsa el a riasztást bekapcsolt állapotú Területen (hidalja át a zónát).

 $\mathbf{0}$  = soha nem indul meg a riasztás; **255** = minden jelzés riasztást vált ki.

*Példa* 

011 00080 00003 00005

A 3. Zóna, hatodik jelzésére már *nem indul meg a riasztás*, a Terület bekapcsolt állapotában (legfeljebb 5 jelzés indít riasztást).

### **Zóna Területhez rendelése**

![](_page_31_Picture_272.jpeg)

 Az *academy40, Omnia 840* panelek csak 40 zónát képesek kezelni, ezért a 41 és 80 közötti *Figyelem!* jellemzők beállításait nem veszik figyelembe!

> A Zónák területekhez való hozzárendelése az alábbi táblázat alapján végezhető el. Az állapotjelző (**+**)-ra módosításához az gombot, (–)-ra módosításához pedig az gombot, nyomja meg.

![](_page_31_Picture_273.jpeg)

![](_page_31_Figure_24.jpeg)

![](_page_31_Picture_26.jpeg)

<span id="page-32-0"></span>![](_page_32_Figure_0.jpeg)

### **Beszédüzenet hozzárendelése Zóna állapotához**

![](_page_32_Picture_229.jpeg)

 Az *academy40, Omnia 840* panelek csak 40 zónát képesek kezelni, ezért a 82 és 160 közötti *Figyelem!*  jellemzők beállításait nem veszik figyelembe!

> Minden zónához két *Beszédüzenet* rendelhető, egy a *nyugalmi*, egy pedig a *jelzési* állapotához. A páratlan címeken a nyugalmi, a párosokon a jelzési üzenet sorszáma adható meg, a következők szerint:

- ¾**Páratlan cím:** adja meg a Beszédüzenet sorszámát, 1-től, 14-ig. Írjon be 0-t, ha nem kíván üzenetet rendelni a zóna *Nyugalmi* állapotához.
- ¾**Páros cím:** adja meg a Beszédüzenet sorszámát, 1-től, 14-ig. Írjon be 0-t, ha nem kíván üzenetet rendelni a zóna *Jelzési* állapotához.

![](_page_32_Picture_7.jpeg)

#### **Kimenetek: Aktiválások közti idő**

![](_page_32_Picture_230.jpeg)

A kimenetek automatikus (rendszer általi) aktiválásai közötti szünet értéke adható meg ezen a címen. A beírt időnek kell eltelnie addig, amíg a rendszer újra aktiválhatja a kimenetet (ennél sűrűbben nem kapcsolhat a kimenet). Az idő minden, a panel által használt, *Tárolt (monostabil)*  típusú kimenetre érvényes (kivételek ez alól a kézi vezérléshez lefoglalt kimenetek).

Az idő a 0 és 127,5 másodperc közötti értékekből választható, 0,5 másodperces lépcsőkben.

¾A beírandó értékhez ossza el kettővel a kívánt másodpercet, például: 5 másodperchez 10-et kell beírnia.

00010

Megadható értékek: 0-tól, 255-ig.

*Példa* 

A Kimenetek legfeljebb **5 másodpercenként** aktiválódhatnak.

![](_page_32_Picture_18.jpeg)

### <span id="page-33-0"></span>**Kimenetek: Aktiválás típusa**

![](_page_33_Picture_271.jpeg)

A kimenetek kétféle típusúra állíthatóak be, aktiválásuk tekintetében:

- ¾Logikai érték **0**: Impulzusos (bistabil);
- ¾Logikai érték **1**: Tárolt, időzített (monostabil).

```
Példa
```
015 00036 00001

A 12. Kimenet **Tárolt, időzített** beállítású.

## **Kimenetek: Lefoglalás Kézi vezérléshez**

![](_page_33_Picture_272.jpeg)

A kimenetek bármelyike lefoglalható *Kézi vezérléshez*, így a Felhasználó, menüből működtetheti a kívánt kimenetet.

Logikai érték **0**: automatikus (rendszer általi) működtetésű;

Logikai érték **1**: Kézi vezérléshez lefoglalva.

*Példa* 

016 00036 00001

A 25. Kimenet **Kézi vezérléshez** lefoglalva.

## **Kimenetek, Központ panel: Kontaktus típusa, Aktiválási idő (Memóriacím: 17)**

![](_page_33_Picture_273.jpeg)

Ezen a memóriacímen adhatók meg a panelen található 4 kimenet beállításai. Összesen 5 **Jellemző** módosítható, a következők szerint:

**1. Jellemző:** a kimenetek *Kontaktus típusa* írható be Értéke a négy kimenet jellemzőihez tartozó számok összesítéséből adódik.

**2. Jellemző**: az 1. Kimenethez tartozó *Aktiválási idő* írható be.

**3. Jellemző:** a 2. Kimenethez tartozó *Aktiválási idő* írható be.

**4. Jellemző:** a 3. Kimenethez tartozó *Aktiválási idő* írható be.

**5. Jellemző:** a 4. Kimenethez tartozó *Aktiválási idő* írható be.

Kontaktus típusa Az ide beírható érték a következőképpen számítható ki:

Minden *Nyitott (NO)* típusú kimenetnél **0**-t kell számolni. Tehát ha mindegyik kimenet alaphelyzetben nyitott, akkor a beírandó összeg 0.

Ha azonban *Zárt (NC)* kimeneteket is definiál, akkor az azokhoz tartozó számok a következők:

- 1. Kimenet  $= 1$
- 2. Kimenet  $= 2$
- 3. Kimenet  $= 4$
- 4. Kimenet =  $8$

![](_page_33_Figure_32.jpeg)

![](_page_33_Picture_33.jpeg)

Az 1. Kimenet Nyitott, tehát a hozzá tartozó szám: **0**; *Példa* 

Az 2. Kimenet Nyitott, tehát a hozzá tartozó szám: **0**;

Az 3. Kimenet Zárt, tehát a hozzá tartozó szám: **4**;

Az 4. Kimenet Zárt, tehát a hozzá tartozó szám: **8**.

A Kimenetekhez tartozó számokat összeadva, **12**-t kell beírni az 1. Jellemzőhöz.

Aktiválási idő A kimenet Aktiválási idejének kiszámítása a következő:

Kétféleképpen írható be a kívánt idő, **Másodperces** (rövid), vagy **Perces** (hosszú) léptékben.

#### **Másodperces lépték**

*Választható idő:* 0 – 25,4 másodperc; 0,2 másodperces lépésekben.

¾A kívánt időt szorozza meg 5-tel, így kapja meg a beírható értéket. Például: 10 másodperchez: 10×5=50. Tehát 50-et kell beírni a jellemzőhöz.

Megadható értékek: 0 – 127.

#### **Perces lépték**

*Választható idő:* 0 – 128 perc; 1 perces lépésekben.

 $\triangleright$  A kívánt időhöz adjon hozzá 127-t, így kapja meg a beírható értéket. Például: 10 perchez: 10**+127**=137. Tehát 137-et kell beírni a jellemzőhöz.

Megadható értékek: 128 – 255.

)Aktiválási idő csak *Tárolt, időzített (monostabil)* típusú kimenetre állítható be!

![](_page_34_Figure_17.jpeg)

![](_page_34_Picture_209.jpeg)

## <span id="page-35-0"></span>**Kimenetek, 1. Kimenet bővítő modul: Kontaktus típusa, Aktiválási idő**

![](_page_35_Picture_212.jpeg)

A négy kimenet beállításait, a 17-es memóriacímen leírtak szerint végezze el!

### **Kimenetek, 2. Kimenet bővítő modul: Kontaktus típusa, Aktiválási idő**

![](_page_35_Picture_213.jpeg)

A négy kimenet beállításait, a 17-es memóriacímen leírtak szerint végezze el!

### **Kimenetek, 3. Kimenet bővítő modul: Kontaktus típusa, Aktiválási idő**

![](_page_35_Picture_214.jpeg)

A négy kimenet beállításait, a 17-es memóriacímen leírtak szerint végezze el!

#### **Kimenetek, 4. Kimenet bővítő modul: Kontaktus típusa, Aktiválási idő**

![](_page_35_Picture_215.jpeg)

A négy kimenet beállításait, a 17-es memóriacímen leírtak szerint végezze el!

### **Kimenetek, 5. Kimenet bővítő modul: Kontaktus típusa, Aktiválási idő**

![](_page_35_Picture_216.jpeg)

A négy kimenet beállításait, a 17-es memóriacímen leírtak szerint végezze el!

#### **Kimenetek, 6. Kimenet bővítő modul: Kontaktus típusa, Aktiválási idő**

![](_page_35_Picture_217.jpeg)

A négy kimenet beállításait, a 17-es memóriacímen leírtak szerint végezze el!

#### **Kimenetek, 7. Kimenet bővítő modul: Kontaktus típusa, Aktiválási idő**

![](_page_35_Picture_218.jpeg)

A négy kimenet beállításait, a 17-es memóriacímen leírtak szerint végezze el!

#### **Kimenetek, 8. Kimenet bővítő modul: Kontaktus típusa, Aktiválási idő**

![](_page_35_Picture_219.jpeg)

A négy kimenet beállításait, a 17-es memóriacímen leírtak szerint végezze el!

![](_page_35_Figure_25.jpeg)

![](_page_35_Figure_26.jpeg)

## <span id="page-36-0"></span>**Területek Belépési ideje**

![](_page_36_Picture_232.jpeg)

![](_page_36_Picture_233.jpeg)

A Területek *Belépési időzítése* állítható be ezen a címen. Minden területre külön adható meg a kívánt idő,  $0 - 60$  percig.

A beírandó érték a következők szerint kalkulálható:

Ossza el a másodpercekre átszámított késleltetési időt **1,2-vel**! A kapott eredményt kerekítve írja be.

*Példa* 

A 4. Terület Belépési ideje 30 másodperc.  $(30 \div 1, 2=25)$ 026 00008 00004 00025

### **Területek Távozási ideje**

![](_page_36_Picture_234.jpeg)

A Területek *Távozási időzítése* állítható be ezen a címen. Minden területre külön adható meg a kívánt idő,  $0 - 60$  percig.

A beírandó érték a következők szerint kalkulálható:

Ossza el a másodpercekre átszámított késleltetési időt **1,2**-vel! A kapott eredményt kerekítve írja be.

*Példa* 

027 00008 00006 00050

A 6. Terület Távozási ideje **60 másodperc**.  $(60\div 1, 2=50)$ 

## **Területek Végső távozási ideje**

![](_page_36_Picture_235.jpeg)

A Területek *Végső távozási időzítése* állítható be ezen a címen. Minden területre külön adható meg a kívánt idő,  $0 - 60$  percig.

A beírandó érték a következők szerint kalkulálható:

Ossza el a másodpercekre átszámított késleltetési időt **1,2**-vel! A kapott eredményt kerekítve írja be.

*Példa* 

![](_page_36_Picture_22.jpeg)

A 2. Terület Végső távozási ideje **6 másodperc**.  $(6-1,2=5)$ 

![](_page_36_Figure_25.jpeg)

## <span id="page-37-0"></span>**Területek Alárendelése**

![](_page_37_Picture_219.jpeg)

## **Üzenetrögzítő áthidalása**

![](_page_37_Picture_220.jpeg)

Ha ezen a memóriacímen 1-est ír be, engedélyezi a megosztott telefonvonalon, az üzenetrögzítő *áthidalását.* 

- ¾Logikai érték: **0** nincs áthidalás;
- ¾Logikai érték: **1** üzenetrögzítő áthidalása.

*Példa* 

030 00001 00001

Az üzenetrögzítő **áthidalva**.

## **Csengetések száma**

![](_page_37_Picture_221.jpeg)

Az erre a címre beírt, 1-től 10-ig terjedő számú bejövő csengés után kapcsolódik a panel a vonalra.

)Ez a beállítás érvényét veszti, amennyiben az előző, *Üzenetrögzítő áthidalása* jellemző engedélyezett.

*Példa* 

![](_page_37_Picture_16.jpeg)

00001 | |<br>A panel csak a **4. csengetés** után "veszi fel a telefont".

![](_page_37_Figure_18.jpeg)

## <span id="page-38-0"></span>**Tárcsázási beállítások: Tárcsahang figyelés, Tárcsázási mód**

![](_page_38_Picture_236.jpeg)

**1. Jellemző**: *Tárcsahang figyelésének* engedélyezése, tiltása: Logikai érték: **0** Tárcsahang figyelés **Engedélyezve**; Logikai érték: **1** Tárcsahang figyelés **Tiltva**;

**2. Jellemző**: *Tárcsázás* módja:

Logikai érték: **0 DTMF (tone)** üzemű tárcsázás;

Logikai érték: **1 Impulzus (pulse)** üzemű tárcsázás.

![](_page_38_Figure_7.jpeg)

Tárcsahang figyelés **Tiltva**, **DTMF (tone)** üzemű tárcsázás.

### **Bejelentkező szöveg**

![](_page_38_Picture_237.jpeg)

A Beszédüzenetek közül egy, kijelölhető *Bejelentkező* szövegként, amelyet a központ, a bejövő hívás utáni kapcsolat felépítésekor játszik le.

Beírható értékek: **1 – 14** = a Beszédüzenet sorszámának megfelelően;

033 00001

**0 =** Nincs *Bejelentkező szöveg*

*Példa* 

A 14. Beszédüzenet, **Bejelentkező szövegnek** kijelölve.

#### **Impulzus kommunikátor: Hívási kísérletek száma**

00014

![](_page_38_Picture_238.jpeg)

Itt adható meg, hány sikertelen hívás után törölje az Impulzus kommunikátor a *Hívásvárakozási listáról*, a hívást kiváltó eseményt, azaz mennyiszer hívja fel a kijelölt telefonszámot, mielőtt abbahagyja a próbálkozást.

*Példa* 

034 00001 00001 00008

Sikertelen hívás esetén, az Impulzus kommunikátor **8 alkalommal** fogja megkísérelni leadni a jelentést.

![](_page_38_Picture_22.jpeg)

![](_page_38_Picture_24.jpeg)

<span id="page-39-0"></span>![](_page_39_Picture_1.jpeg)

![](_page_39_Picture_170.jpeg)

Az Impulzus kommunikáció céljaira használható 4 telefonszám jellemzői állíthatóak be az alábbiak szerint.

- **1. Jellemző:** Telefonszám sorszáma, a panel által tárolható 32 közül.
- **2. Jellemző:** az Ügyfélkód első karaktere;
- **3. Jellemző:** az Ügyfélkód második karaktere;
- **4. Jellemző:** az Ügyfélkód harmadik karaktere;
- **5. Jellemző:** az Ügyfélkód negyedik karaktere;

)Impulzus formátumoknál az Ügyfélkódban szereplő 0 karakter helyett 10-et írjon be!

A hexadecimális karaktereket így adja meg:

A = 10 (Csak CONTACT ID formátumnál érvényes, egyébként 0-t jelent!)

- $B = 11$
- $C = 12$
- $D = 13$
- $E = 14$

 $F = 15$ 

**6. Jellemző:** átviteli kommunikációs formátum, a következő táblázat alapján.

![](_page_39_Picture_171.jpeg)

<span id="page-40-0"></span>![](_page_40_Figure_0.jpeg)

#### **Impulzus kommunikátor: Műveletek 1 – 32 (Memóriacím: 36)**

![](_page_40_Picture_263.jpeg)

A központ képes két különböző felügyeleti állomásra, különböző *Jelentéskód* tábla alapján jelentéseket küldeni. A *Műveletek* emiatt **A** és **B** alműveleti csoportra osztottak. Az **A** alműveleti csoport az egyik, míg a **B** alműveleti csoport a másik felügyeleti állomást jelenti. Minden alműveleti csoportnak, három-három jellemzője állítható be.

)Amennyiben csak egy felügyeleti állomásra kell jelzést átvinni, vagy mindkét állomás kódtáblája megegyezik, elég csak az **A**, vagy csak a **B** alműveleti csoportot kitölteni.

**1. Jellemző:** Jelentéskód első karaktere (bal oldali);

**2. Jellemző:** Jelentéskód második karaktere (jobb oldali);

A hexadecimális karaktereket így adja meg:

- A = 10 (Csak CONTACT ID formátumnál érvényes, egyébként 0-t jelent!)
- $B = 11$
- $C = 12$
- $D = 13$
- $E = 14$
- $F = 15$

**3. Jellemző:** a jelentésre kijelölt telefonszám sorszáma. Az itt beírandó a számot a telefonszámokhoz tartozó értéket összeadásával kapja meg:

- 1. Telefonszám: **1**
- 2. Telefonszám: **2**
- 3. Telefonszám: **4**
- 4. Telefonszám: **8**

Kézi Programozás

Tehát ha az összes számot hívni kell, akkor 15-öt (1+2+4+8=15) kell megadni.

**41**

Ha a hívás sikerességétől függetlenül, mindegyik kijelölt telefonszámot hívja fel a panel, akkor az előbb kapott összeghez hozzá kell adni **128**-at (**MINDRE** bállítás). (Lásd a példa, **B** alműveletre vonatkozó részében!)

<span id="page-41-0"></span>![](_page_41_Picture_219.jpeg)

г

## **Impulzus kommunikátor: Műveletek 33 – 64**

![](_page_41_Picture_220.jpeg)

A jellemzőket a 36-os memóriacímnek megfelelően állítsa be!

#### **Impulzus kommunikátor: Műveletek 65 – 96**

![](_page_41_Picture_221.jpeg)

A jellemzőket a 36-os memóriacímnek megfelelően állítsa be!

### **Impulzus kommunikátor: Műveletek 97 – 128**

![](_page_41_Picture_222.jpeg)

A jellemzőket a 36-os memóriacímnek megfelelően állítsa be!

#### **Impulzus kommunikátor: Műveletek 129 – 160**

![](_page_41_Picture_223.jpeg)

A jellemzőket a 36-os memóriacímnek megfelelően állítsa be!

![](_page_41_Figure_15.jpeg)

![](_page_41_Picture_17.jpeg)

### <span id="page-42-0"></span>**Impulzus kommunikátor: Műveletek 161 – 192**

![](_page_42_Picture_217.jpeg)

A jellemzőket a 36-os memóriacímnek megfelelően állítsa be!

#### **Impulzus kommunikátor: Műveletek 193 – 224**

![](_page_42_Picture_218.jpeg)

A jellemzőket a 36-os memóriacímnek megfelelően állítsa be!

#### **Impulzus kommunikátor: Műveletek 225 – 250**

![](_page_42_Picture_219.jpeg)

A jellemzőket a 36-os memóriacímnek megfelelően állítsa be!

)Az adattömb mindössze 156 jellemzőt tartalmaz, így itt csak 26 Művelet állítható be!

#### **Beszéd-kommunikátor: Hívási kísérletek száma**

![](_page_42_Picture_220.jpeg)

Itt adható meg, hány sikertelen hívás után törölje a Beszéd-kommunikátor a *Hívásvárakozási listáról*, a hívást kiváltó eseményt, azaz mennyiszer hívja fel a kijelölt telefonszámot, mielőtt abbahagyja a próbálkozást.

*Példa* 

044 00001 00001 00008

Sikertelen hívás esetén, a Beszéd-kommunikátor **8 alkalommal** fogja megkísérelni leadni a jelentést.

### **Beszéd-kommunikátor: Újrahívás sikeres jelentés után**

![](_page_42_Picture_221.jpeg)

Logikai érték: **0 =** sikeres hívást követően **nincs több hívási** kísérlet;

Logikai érték: **1** = sikeres hívást követően is **hívja** a többi telefonszámot.

*Példa* 

045 00001 00001 00000

Az első sikeres hívást követően, a panel **abbahagyja** a többi szám hívását.

![](_page_43_Picture_1.jpeg)

### <span id="page-43-0"></span>**Beszéd-kommunikátor: Szövegismétlési idő, Telefonszámok kijelölése**

![](_page_43_Picture_273.jpeg)

A Beszéd-kommunikátor beállításához három jellemző megadása szükséges.

**1. Jellemző:** az *Ismétlési idő* kiszámításának, osztási műveletéből származó, **MÁSODIK** egészrész; **2. Jellemző:** az *Ismétlési idő* kiszámításának, osztási műveletéből származó, **ELSŐ** egészrész;

- **3. Jellemző:** a felhívandó Telefonszám sorszáma.
- )A *Szövegismétlési idő* (legfeljebb 90 másodperc) határozza meg a hívás időtartamát. A kijelölt telefonszámot hívva, a kommunikátor a szövegismétlés idejéig, folyamatosan lejátssza az üzenetet, majd megszakítja a hívást.

Az *Ismétlési idő* kiszámítása.

- ¾Szorozza meg, a kívánt *Szövegismétlési időt* **0,13**-mal, majd a szorzás eredményeképpen kapott számnak vegye az egészrészét (a tizedesvessző előtti szám), ez lesz a **2. Jellemző** értéke.
- ¾Szorozza meg, az előző műveletből maradt törtrészt **256**-al, ez lesz az **1. Jellemző** értéke.

A kívánt *Szövegismétlési idő:* 90 másodperc. *Példa* 

Ekkor végezze el a következőt: 90×0,13=11,7 ennek egészrésze: **11**. Aztán az előzőekből maradt törttel végezze el ezt a szorzást: 0,7×256=**179**.

Így az értékek a következők lesznek:

```
1. Jellemző=179
```
- **2. Jellemző=11**
- **3. Jellemző=0 (**az 1. sorszámú telefonszám a panel telefonkönyvévből)

```
Példa
```
![](_page_43_Picture_274.jpeg)

A Beszédüzenet **90 másodpercig ismétlődik**, az **1. sorszámú telefonszámon**. (Lásd az alábbi figyelmeztetést!)

A központban tárolható 32 telefonszám közül, 16 jelölhető ki átviteli célokra a *Figyelem!* Beszédkommunikátorhoz. A telefonkönyvben a beírt számok sorszáma 0-tól indul, nem pedig 1 től. Ezért figyeljen arra, hogy a **3. Jellemzőhöz** beírt érték mindig 1-el kisebb szám legyen, mint ahányadik az adott telefonszám, a telefonkönyvben (például: 0 a beírt szám, de 1. a telefonkönyvben; vagy 31 a beírt szám, de 32. a telefonkönyvben, stb.).

#### <span id="page-44-0"></span>**Beszéd-kommunikátor: Műveletek**

![](_page_44_Picture_275.jpeg)

A Beszéd-kommunikátorhoz 32 *Művelet* állítható be. Ezeken belül megadható, melyik telefonszámra, melyik Beszédüzenetet vigye át. Egy-egy *Művelet* beállítása, három jellemző értékadásával végezhető el.

**1. Jellemző:** az esemény bekövetkeztekor felhívandó telefonszámok (1 – 8).

A telefonszám kijelöléséhez az gomb megnyomásával állítsa az állapotjelzőt (**+**)-ra, a telefonszám tiltásához az **RES** gombbal állítsa (–)-ra.

**2. Jellemző:** az esemény bekövetkeztekor felhívandó telefonszámok (9 – 16).

A telefonszám kijelöléséhez az gomb megnyomásával állítsa az állapotjelzőt (**+**)-ra, a telefonszám tiltásához az **RES** gombbal állítsa (–)-ra.

**3. Jellemző:** A következő táblázat segítségével adhatja meg, melyik telefonszámra, hányas sorszámú Beszédüzenetet vigye át a kommunikátor.

![](_page_44_Picture_276.jpeg)

*Példa* 

![](_page_44_Figure_11.jpeg)

A központ az **1. Beszédüzenetet**, az 1., 2., 3. és 4. Telefonszámokra viszi át.

## **Visszahívás és Tesztjelentés átvitele Távszervizhez is beállítás engedélyezése**

![](_page_44_Picture_277.jpeg)

A megadható két jellemző a következő:

**1. Jellemző: Visszahívás** engedélyezése, tiltása.

- ¾Logikai érték: **0** nincs *Visszahívás*;
- ¾Logikai érték: **1** *Visszahívás* engedélyezve.

#### **2. Jellemző: Tesztjelentés átvitele Távszervizhez is** beállítás engedélyezése, tiltása.

- ¾Logikai érték: **0** nincs *Tesztjelentés* a Távszerviznek;
- ¾Logikai érték: **1** *Tesztjelentés* átvitele Távszerviznek is.

Kézi Programozás

![](_page_44_Picture_24.jpeg)

## <span id="page-45-0"></span>**academy 40** *Példa*  **Visszahívás** engedélyezve. 048 00002 00001 00001

 Nincs **Tesztjelentés** a Távszerviznek. 00000

## **Szervizkommunikátor: Hívási kísérletek száma**

048 00002

![](_page_45_Picture_150.jpeg)

Itt adható meg, hány sikertelen hívás után törölje a Szervizkommunikátor a *Hívásvárakozási listáról*, a hívást kiváltó eseményt, azaz mennyiszer hívja fel a kijelölt telefonszámot, mielőtt abbahagyja a próbálkozást.

*Példa* 

049 00001 00001 00008

Sikertelen hívás esetén, a **Szervizkommunikátor** 8 alkalommal fogja megkísérelni felhívni az adott telefonszámot.

## **Távszerviz telefonszámok engedélyezése, tiltása**

![](_page_45_Picture_151.jpeg)

*Távszervizelési* célokra, a Szervizkommunikátor, a panelben tárolható 32 telefonszám közül négyet képes kezelni. Ennek a 4 számnak a használata engedélyezhető és tiltható ezen a memóriacímen. A telefonszám Engedélyezéséhez (+) az **FRE** gombot, Tiltásához (-) az RES gombot nyomja meg!

*Példa* 

050 00001 00001 ++------

A **Szervizkommunikátor** 1. és 2. Telefonszáma engedélyezett, a többi tiltott.

![](_page_45_Picture_14.jpeg)

### <span id="page-46-0"></span>**Távszerviz telefonszámok kijelölése**

![](_page_46_Picture_179.jpeg)

*Távszervizelési* célokra, a Szervizkommunikátor, a panelben tárolható 32 telefonszám közül négyet képes kezelni. Ennek a 4 számnak a kijelölésére szolgál ez a memóriacím.

*Példa* 

![](_page_46_Figure_5.jpeg)

A **Szervizkommunikátorhoz** kijelölt telefonszámok a 29., 30., 31. és 32. sorszámúak. (Lásd az alábbi figyelmeztetést!)

A központban tárolható 32 telefonszám közül, 4 jelölhető ki átviteli célokra a *Figyelem!*  **Szervizkommunikátorhoz**. A telefonkönyvben a beírt számok sorszáma 0-tól indul, nem pedig 1 től. Ezért figyeljen arra, hogy a **3. Jellemzőhöz** beírt érték mindig 1-el kisebb szám legyen, mint ahányadik az adott telefonszám, a telefonkönyvben (például: 0 a beírt szám, de 1. a telefonkönyvben; vagy 31 a beírt szám, de 32. a telefonkönyvben, stb.).

### **Távszerviz Ügyfélkód**

![](_page_46_Picture_180.jpeg)

Ezen a címen adható meg a panelben tárolható, egyedi *Ügyfélazonosító kód*, mely a Távszervizelés során használható. Ez a kód nem ugyanaz, mint az Impulzus kommunikátor Ügyfélkódja.

Figyelem! Hexadecimális értéket tartalmazó kód nem írható be!

*Példa* 

![](_page_46_Picture_181.jpeg)

 $\overline{a}$ 

Kézi Programozás

## <span id="page-47-0"></span>**Események Kimenetekhez: Zónariasztások**

![](_page_47_Picture_189.jpeg)

Ezen a címen adható meg (Zónánként), hogy melyik **Kimenet** aktiválódjon a **Zóna riasztás** esemény bekövetkeztekor.

0 (nulla) beírásakor nem aktiválódik egyik Kimenet sem.

 Az *academy40, Omnia 840* panelek csak 40 zónát képesek kezelni, ezért a 41 és 80 közötti *Figyelem!*  jellemzők beállításait nem veszik figyelembe!

*Példa* 

053 00080 00004

A 8.**Zóna**, a 4. **Kimenetet** aktiválja.

### **Események Kimenetekhez: Zóna szabotázs-riasztások**

![](_page_47_Picture_190.jpeg)

Ezen a címen adható meg (Zónánként), hogy melyik **Kimenet** aktiválódjon a **Zóna szabotázs** esemény bekövetkeztekor.

0 (nulla) beírásakor nem aktiválódik egyik Kimenet sem.

 Az *academy40, Omnia 840* panelek csak 40 zónát képesek kezelni, ezért a 41 és 80 közötti *Figyelem!*  jellemzők beállításait nem veszik figyelembe!

*Példa* 

054 00080 00003

A 6.**Zóna**, a 3. **Kimenetet** aktiválja.

#### **Események Kimenetekhez: Általános események, 1. szakasz**

![](_page_47_Picture_191.jpeg)

Ezen a címen adható meg (Eseményenként), hogy melyik **Kimenet** aktiválódjon a bekövetkező **Eseménykor**. Az események pontos listája, a **Jellemző** sorszámával, a következő táblázatban található.

0 (nulla) beírásakor nem aktiválódik egyik Kimenet sem.

![](_page_47_Picture_21.jpeg)

<span id="page-48-0"></span>![](_page_48_Picture_239.jpeg)

*Példa* 

055 00112 00008

A **Hálózat-kimaradás** esemény, a 8. **Kimenetet** aktiválja.

## **Események Kimenetekhez: Általános események, 2. szakasz**

![](_page_48_Picture_240.jpeg)

Ø

Ezen a címen adható meg (Eseményenként), hogy melyik **Kimenet** aktiválódjon a bekövetkező **Eseménykor**. Az események pontos listája, a **Jellemző** sorszámával, a következő táblázatban található.

0 (nulla) beírásakor nem aktiválódik egyik Kimenet sem.

![](_page_48_Picture_241.jpeg)

*Példa* 

![](_page_48_Picture_11.jpeg)

A **Telefonvonal hiba** esemény, a 7. **Kimenetet** aktiválja.

Kézi Programozás

## <span id="page-49-0"></span>**Események Kimenetekhez: Pillanatnyi események**

![](_page_49_Picture_255.jpeg)

Ezen a címen adható meg (Eseményenként), hogy melyik **Kimenet** aktiválódjon a bekövetkező **Eseménykor**. Az események pontos listája, a **Jellemző** sorszámával, a következő táblázatban található.

0 (nulla) beírásakor nem aktiválódik egyik Kimenet sem.

![](_page_49_Picture_256.jpeg)

*Példa* 

057 00062 00013 00006

A 3-as billentyű, **Funkciógombként** való megnyomása, a 6. **Kimenetet** aktiválja.

### **Események Impulzus és Beszéd-kommunikátorhoz: Zónariasztások**

![](_page_49_Picture_257.jpeg)

Ezen a címen adható meg (Zónánként), hogy a **Zóna riasztás** esemény bekövetkeztekor a panel, melyik *Műveletet* hajtsa végre, a definiált 250-ből.

Minden **Zónánál** két **Jellemzőnek** adható érték, az egyik az *Impulzus kommunikátorhoz*, a másik pedig a *Beszéd-kommunikátorhoz*.

**1. Jellemző**: ide írja be a **Zónariasztáskor** végrehajtandó, **Impulzus kommunikátor** *Művelet* sorszámát (1–250).

**2. Jellemző**: ide írja be a **Zónariasztáskor** végrehajtandó, **Beszéd-kommunikátor** *Művelet* sorszámát (1–32).

- )0 (nulla) beírásakor a panel nem hajt végre *Műveletet*.
- Az *academy40, Omnia 840* panelek csak 40 zónát képesek kezelni, ezért a 82 és 160 közötti *Figyelem!*  jellemzők beállításait nem veszik figyelembe!

*Példa* 

![](_page_49_Picture_18.jpeg)

A 8. **Zóna** riasztásakor, az **Impulzus kommunikátor,** a 8. **Műveletet** hajtja végre.

A 8. **Zóna** riasztásakor, a **Beszéd-kommunikátor** nem hajt végre műveletet.

![](_page_49_Picture_21.jpeg)

![](_page_49_Picture_22.jpeg)

#### <span id="page-50-0"></span>**Események Impulzus és Beszéd-kommunikátorhoz: Zóna szabotázs-riasztások**

![](_page_50_Picture_257.jpeg)

Ezen a címen adható meg (Zónánként), hogy a **Zóna szabotázs-riasztás** esemény bekövetkeztekor a panel, melyik *Műveletet* hajtsa végre, a definiált 250-ből.

Minden **Zónánál** két **Jellemzőnek** adható érték, az egyik az *Impulzus kommunikátorhoz*, a másik pedig a *Beszéd-kommunikátorhoz*.

**1. Jellemző**: ide írja be a **Zóna szabotázs-riasztáskor** végrehajtandó, **Impulzus kommunikátor** *Művelet* sorszámát (1–250).

**2. Jellemző**: ide írja be a **Zóna szabotázs-riasztáskor** végrehajtandó, **Beszéd-kommunikátor** *Művelet* sorszámát (1–32).

- )0 (nulla) beírásakor a panel nem hajt végre *Műveletet*.
- Az *academy40, Omnia 840* panelek csak 40 zónát képesek kezelni, ezért a 82 és 160 közötti *Figyelem!*  jellemzők beállításait nem veszik figyelembe!

*Példa* 

![](_page_50_Picture_10.jpeg)

A 2. **Zóna** riasztásakor, az **Impulzus kommunikátor** nem hajt végre műveletet.

A 2. **Zóna** riasztásakor, a **Beszéd-kommunikátor,** a 2. **Műveletet** hajtja végre.

#### **Események Imp. és Beszéd-kommunikátorhoz: Ált. események, 1. szakasz**

![](_page_50_Picture_258.jpeg)

Ezen a címen adható meg (Eseményenként), hogy a bekövetkező **Eseménykor,** a panel melyik *Műveletet* hajtsa végre, a definiált 250-ből.

Minden **Eseménynél** két **Jellemzőnek** adható érték, az egyik az *Impulzus kommunikátorhoz*, a másik pedig a *Beszéd-kommunikátorhoz*.

Az események pontos listája, a **Jellemző** sorszámával, a következő táblázatban található.

**1. Jellemző**: ide írja be az **Esemény bekövetkezésekor** végrehajtandó, **Impulzus kommunikátor** *Művelet* sorszámát (1–250).

**2. Jellemző**: ide írja be a **Esemény bekövetkezésekor** végrehajtandó, **Beszéd-kommunikátor** *Művelet* sorszámát (1–32).

)0 (nulla) beírásakor a panel nem hajt végre *Műveletet*.

<span id="page-51-0"></span>![](_page_51_Picture_275.jpeg)

*Példa* 

![](_page_51_Picture_3.jpeg)

A **Betörés riasztás, bármely Területen** esemény bekövetkeztekor, az **Impulzus kommunikátor** a 8. **Műveletet** hajtja végre.

A **Betörés riasztás, bármely Területen** esemény bekövetkeztekor, a **Beszéd-kommunikátor,** az 1. **Műveletet** hajtja végre.

### **Események Imp. és Beszéd-kommunikátorhoz: Ált. események, 2. szakasz**

![](_page_51_Picture_276.jpeg)

Ezen a címen adható meg (Eseményenként), hogy a bekövetkező **Eseménykor,** a panel melyik *Műveletet* hajtsa végre, a definiált 250-ből.

Minden **Eseménynél** két **Jellemzőnek** adható érték, az egyik az *Impulzus kommunikátorhoz*, a másik pedig a *Beszéd-kommunikátorhoz*.

Az események pontos listája, a **Jellemző** sorszámával, a következő táblázatban található.

**1. Jellemző**: ide írja be az **Esemény bekövetkezésekor** végrehajtandó, **Impulzus kommunikátor** *Művelet* sorszámát (1–250).

**2. Jellemző**: ide írja be a **Esemény bekövetkezésekor** végrehajtandó, **Beszéd-kommunikátor** *Művelet* sorszámát (1–32).

)0 (nulla) beírásakor a panel nem hajt végre *Műveletet*.

![](_page_51_Figure_14.jpeg)

![](_page_51_Picture_16.jpeg)

<span id="page-52-0"></span>![](_page_52_Picture_250.jpeg)

## **Események Imp. és Beszéd-kommunikátorhoz: Pillanatnyi események**

Λ

![](_page_52_Picture_251.jpeg)

Ezen a címen adható meg (Eseményenként), hogy a bekövetkező **Eseménykor,** a panel melyik *Műveletet* hajtsa végre, a definiált 250-ből.

Minden **Eseménynél** két **Jellemzőnek** adható érték, az egyik az *Impulzus kommunikátorhoz*, a másik pedig a *Beszéd-kommunikátorhoz*.

Az események pontos listája, a **Jellemző** sorszámával, a következő táblázatban található.

**1. Jellemző**: ide írja be az **Esemény bekövetkezésekor** végrehajtandó, **Impulzus kommunikátor** *Művelet* sorszámát (1–250).

**2. Jellemző**: ide írja be a **Esemény bekövetkezésekor** végrehajtandó, **Beszéd-kommunikátor** *Művelet* sorszámát (1–32).

)0 (nulla) beírásakor a panel nem hajt végre *Műveletet*.

![](_page_52_Picture_252.jpeg)

*Példa* 

![](_page_52_Picture_11.jpeg)

A **Tesztjelentés** átvitelekor, az **Impulzus kommunikátor** a 20. **Műveletet** hajtja végre

A **Tesztjelentés** átvitelekor, a **Beszéd-kommunikátor** nem hajt végre műveletet.

<span id="page-53-0"></span>![](_page_53_Picture_1.jpeg)

![](_page_53_Picture_262.jpeg)

Ezen a címen adható meg (Zónánként), hogy a **Zónavisszaállás** (Zónariasztás megszűnése) esemény bekövetkeztekor a panel, melyik *Műveletet* hajtsa végre, a definiált 250-ből.

Az értékek megadásakor az 58-as címen (Zónariasztások) leírtak szerint járjon el.

 Az *academy40, Omnia 840* panelek csak 40 zónát képesek kezelni, ezért a 82 és 160 közötti *Figyelem!*  jellemzők beállításait nem veszik figyelembe!

#### **Események Imp. és Beszéd-kommunikátorhoz: Zóna szabotázs-visszaállás**

![](_page_53_Picture_263.jpeg)

Ezen a címen adható meg (Zónánként), hogy a **Zóna szabotázs-visszaállás** (Zóna szabotázsriasztás megszűnése) esemény bekövetkeztekor a panel, melyik *Műveletet* hajtsa végre, a definiált 250-ből.

Az értékek megadásakor az 59-es címen (Zóna szabotázs-riasztások) leírtak szerint járjon el.

 Az *academy40, Omnia 840* panelek csak 40 zónát képesek kezelni, ezért a 82 és 160 közötti *Figyelem!*  jellemzők beállításait nem veszik figyelembe!

#### **Események Imp. és Beszéd-komm.: Ált. események, 1. szakasz, visszaállások**

![](_page_53_Picture_264.jpeg)

Ezen a címen adható meg (Eseményenként), hogy az **Esemény** megszűntekor (visszaállás), a panel melyik *Műveletet* hajtsa végre, a definiált 250-ből.

Az értékek megadásakor a 60-as címen (Általános események, 1. szakasz) leírtak szerint járjon el.

#### **Események Imp. és Beszéd-komm.: Ált. események, 2. szakasz, visszaállások**

![](_page_53_Picture_265.jpeg)

Ezen a címen adható meg (Eseményenként), hogy az **Esemény** megszűntekor (visszaállás), a panel melyik *Műveletet* hajtsa végre, a definiált 250-ből.

Az értékek megadásakor a 61-es címen (Általános események, 2. szakasz) leírtak szerint járjon el.

#### **Tesztjelentés Indítása**

![](_page_53_Picture_266.jpeg)

Ezen a címen adható meg, hogy a **Telepítői menüből** való kilépés elindítsa-e az *Első jelentés késleltetése* visszaszámlálót, és ezzel együtt a *Tesztjelentések átvitelét*.

- ¾Írjon be **1**-et az *Első jelentés késleltetése* visszaszámláló indításához.
- ¾Írjon be **0**-át a *Tesztjelentések átvitelének* leállításához.

*Példa* 

067 00001 00001 00001

**Tesztjelentések** átvitelének elindítása.

![](_page_53_Figure_27.jpeg)

![](_page_53_Picture_29.jpeg)

<span id="page-54-0"></span>**Tesztjelentés beállításai** 

![](_page_54_Picture_269.jpeg)

### **Naptár beállítása (Dátum , idő)**

![](_page_54_Picture_270.jpeg)

€

- **1. Jellemző: Óra (0–23);**
- **2. Jellemző: Perc (0–59);**
- **3. Jellemző: Dátum (Nap, 1–31);**
- **4. Jellemző: Hónap (1–12);**
- **5. Jellemző: Év (első két számjegy) (0–99);**
- **6. Jellemző: Év (második két számjegy) (0–99);**
- **7. Jellemző: a hét napja** 
	- **0 = Vasárnap;**
	- **1 = Hétfő;**
	- **2 = Kedd;**
	- **3 = Szerda;**
	- **4 = Csütörtök;**
	- **5 = Péntek;**
	- **6 = Szombat.**

Kézi Programozás

<span id="page-55-0"></span>![](_page_55_Figure_0.jpeg)

### **Dátum megjelenési formátum**

![](_page_55_Picture_196.jpeg)

A *Dátum megjelenési formátum* kétféle lehet, a következők szerint:

 $\mathbf{0} = \text{Nap}/\text{Hónap}/\text{Év}$ ;  $1 = E_v / H$ ónap / Nap.

*Példa* 

070 00001 00001

Dátum megjelenési formátum: **Év / Hónap / Nap**.

### **Jelzési időzítések (Hálózat-kimaradás)**

![](_page_55_Picture_197.jpeg)

Ezen a címen adható meg, hogy a központ mennyi idő múlva reagáljon a *Hálózat-kimaradásra*. Hálózat-kimaradáskor a panel csak az itt beállított idő eltelte után jeleníti meg a hibajelzést és viszi át a jelentést.

A beírható értéket úgy kapja meg, ha a kívánt szűrési időt percekre számítva, 1000-el szorozza meg. (Például: 10 másodperc = 16,6 perc; 16,6×1000=166.)

*Példa* 

![](_page_55_Picture_13.jpeg)

**Hálózat-kimaradás** jelzése, 15 perc eltelte után.

![](_page_55_Figure_15.jpeg)

![](_page_55_Picture_17.jpeg)

### <span id="page-56-0"></span>**Kezelőbillentyűzet letiltása, érvénytelen kódbevitelnél**

![](_page_56_Picture_284.jpeg)

Három **Jellemző** állítható be.

**1. Jellemző =** Próbálkozások száma hibás kóddal, mielőtt a kezelő nem fogadja el több billentyű nyomását.

**2. és 3. Jellemző =** Letiltás ideje.

A billentyűzet letiltási idejének kiszámítása.

- ¾Szorozza meg, a kívánt *Letiltási időt* (9 1800 másodperc) **0,13**-mal, majd a szorzás eredményeként kapott számnak vegye az egészrészét (a tizedesvessző előtti szám), ez lesz a 3**. Jellemző** értéke.
- ¾Szorozza meg, az előző műveletből maradt törtrészt **256**-al, ez lesz a 2**. Jellemző** értéke.

A kívánt *Letiltási idő: 3*0 másodperc. *Példa* 

Ekkor végezze el a következőt: 30×0,13=3,9 ennek egészrésze: **3**. Aztán az előzőekből maradt törttel végezze el ezt a szorzást: 0,9×256=230,4 kerekítve **230**.

Így az értékek a következők lesznek:

**2. Jellemző = 230 3. Jellemző = 3** 

*Példa* 

![](_page_56_Figure_14.jpeg)

**Ötszöri,** hibás kóddal való próbálkozás után, a Kezelőbillentyűzet **30 másodpercig** nem fogad el újabb gombnyomást.

#### **Általános beállítások**

![](_page_56_Picture_285.jpeg)

Nyolc **Jellemző** állítható ezen a címen, következők szerint.

**0** beírása: a Jellemző **Tiltása; 1** beírása: a Jellemző **Engedélyezése**.

Kézi Programozás

- **1. Teszt Zóna naplózása kikapcsolt állapotú területen is**
- **2. Üdvözlő szöveg ne jelenjen meg az LCD kezelőn**
- **3. A LED-ek nem világítanak a kulcsolvasókon**
- **4. Az áthidalt zónák szabotázsa sem riaszt**
- **5. Akku, és kevés kapacitás hibával nem lehet bekapcsolni**
- **6. A szabotázs memória Felhasználói kóddal nem törölhető**

- **7. A riasztási memória Telepítői kóddal nem törölhető**
- **8. A szabotázs-riasztás leállítása érvényes kulccsal**

<span id="page-57-0"></span>![](_page_57_Figure_0.jpeg)

### **Telepítői kód zárolása**

![](_page_57_Picture_179.jpeg)

Beállítható, hogy a Telepítői kód a hardveres alaphelyzetbe állítást követően gyári értékre álljon-e vissza vagy sem.

**0 =** Telepítői kód, reset után, visszaáll gyári alaphelyzetbe;

**1 =** Telepítői kód zárolva (reset után is marad a beállítás).

*Példa* 

074 00001 00001

Telepítői kód **zárolv**a.

![](_page_57_Picture_9.jpeg)

![](_page_57_Picture_10.jpeg)